## **Die Zukunftstraumagentur Rundgang durch die Träume Büdingens**

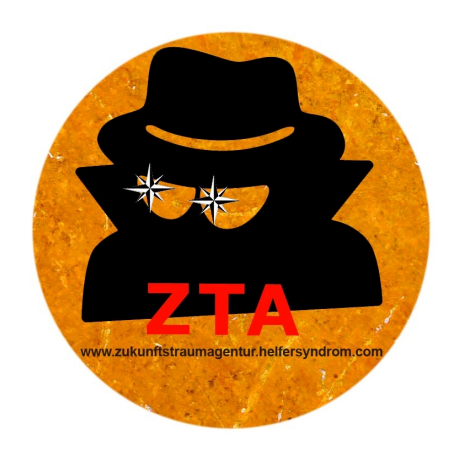

- **I.) Interaktiver GPS-Rundgang mit dem Smartphone**
- 1.) Vergewisser Dich, dass an Deinem Handy das GPS-Signal aktiv ist.
- 2.) Öffne die Internetanwendung Radio Aporee miniatures for mobiles: [www.aporee.org/mfm/](http://www.aporee.org/mfm/)

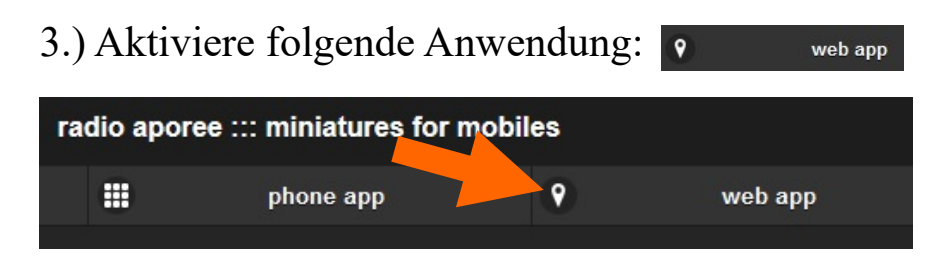

4.) Gebe ,Die Zukunftstraumagentur' ins Suchmenue ein

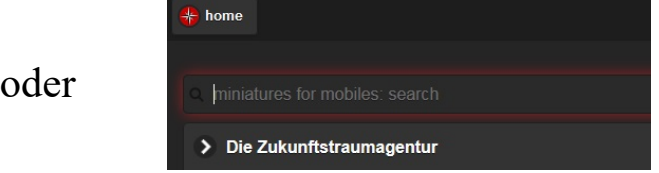

aktiviere ,Die Zukunftstraumagentur' direkt in der Auflistung:

5.) Aktiviere die Anwendung indem Du play + drückst. Benutze idealerweise Kopfhörer.

6.) Laufe los. Immer wenn Du Dich mit Deinem Smartphone einem der auf der Karte angezeigten Kreise auf mind. 10m näherst, wird nun der dort hinterlegte Traum/Wunsch automatisch abgespielt.

7.) Lade andere dazu ein, sich mit Dir durch die Stadt zu bewegen.

#### **Dream On! Die Zukunftstraumagentur**

# **Die Zukunftstraumagentur Rundgang durch die Träume Büdingens**

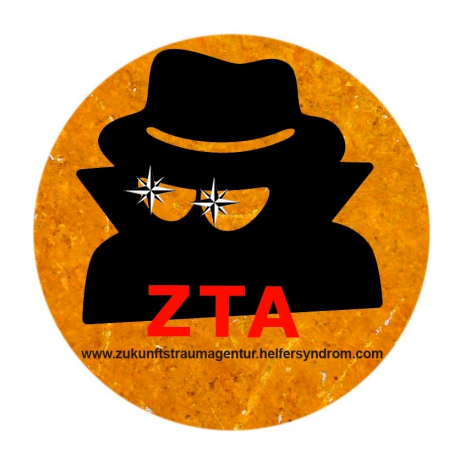

#### **II.) Virtueller Rundgang nach Wahl**

1.) Öffne die Internetanwendung Radio Aporee – miniatures for mobiles: [www.aporee.org/mfm/](http://www.aporee.org/mfm/)

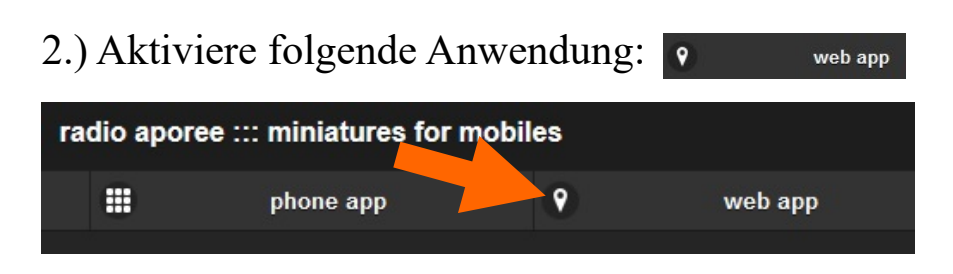

3.) Gebe ,Die Zukunftstraumagentur' ins Suchmenue ein

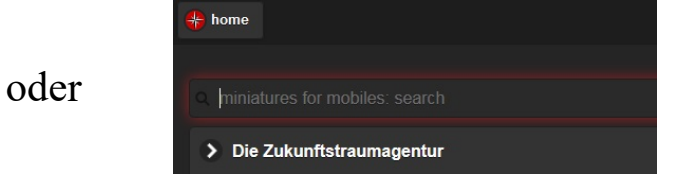

aktiviere ,Die Zukunftstraumagentur' direkt in der Auflistung:

4.) Aktiviere die Anwendung indem Du play  $\bullet$  drückst.

5.) Indem Du auf die einzelnen Kreise mit dem Cursor ansteuerst und aktivierst, kannst du die jeweiligen Träume abspielen:

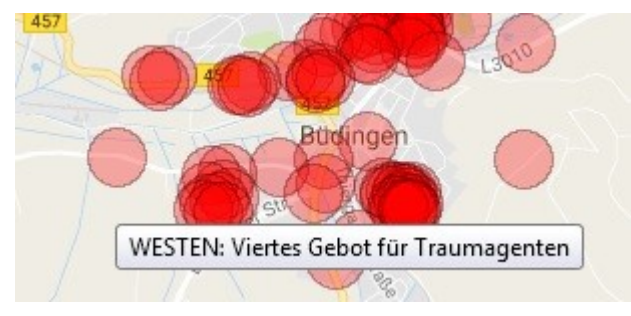

6.) Lade andere dazu ein, mit Dir die Träume anzuhören.

### **Dream On! Die Zukunftstraumagentur**

- Bitte iss diese Nachricht nicht auf -